Université de Tlemcen :: Faculté des sciences :: Département de mathématique

Travaux pratiques sur Maple : Fiche n° 2

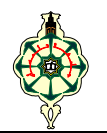

## USAGE DE L'ANTI-SLASH

Lorsqu'un résultat numérique fourni par Maple ne tient dans une seule ligne, le système place un antislash  $(\ \)$  à la fin de la première ligne pour indiquer que les digits affichés dans la ligne suivante constituent une continuation de ceux affichés dans la première ligne. Maple permet à l'utilisateur de faire usage de ce même principe. Par exemple :

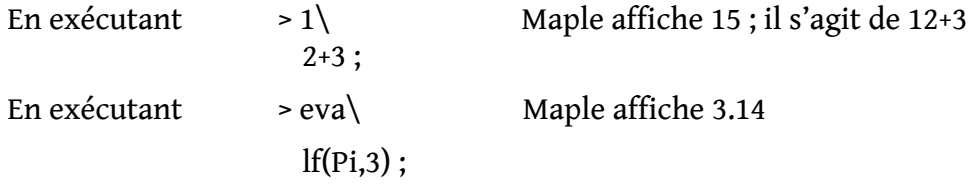

### UN FORMAT MATHÉMATIQUE SYMBOLIQUE

On place le curseur juste à droite du prompt, puis on tape **Ctrl+G** ; on voit alors apparaître un point d'interrogation à l'endroit du curseur ainsi qu'une petite fenêtre horizontale en haut de la feuille de calcul (similaire à celle de l'excel). On saisit dans cette fenêtre la commande factor(sum (k, k=1..n)) puis on valide deux fois en appuyant sur la touche entrée.

- $\bullet$  1<sup>ière</sup> validation : il y a affichage à l'endroit du point d'interrogation, de la commande sous forme symbolique.
- $\bullet$   $2^{i\text{eme}}$  validation : il y a exécution et affichage du résultat.

# Export d'une feuille de calcul

Maple offre à l'utilisateur la possibilité d'exporter sa feuille de calcul vers les formats HTML, RTF, PDF.

- Pour les deux premiers formats suivre le circuit **File / Export as / HTML, RTF**
- et pour le troisième, suivre le circuit **File / Print (PDF Creator)**

# GESTION DE LA MÉMOIRE DANS UN ENVIRONNEMENT MAPLE 6

1– En (double-) cliquant sur l'icône de Maple 6, le système se charge en mémoire. En même temps, une zone mémoire appelée noyau (kernel, en anglais) est créée pour stocker les diverses assignations, résultats de calcul, etc.

Maple 6 propose les deux modes suivants :

- Un environnement à noyau unique, c'est-à-dire, un noyau partagé entre les diverses feuilles de calcul (on dit souvent, sessions). C'est l'environnement ouvert par défaut.
- Un environnement où chaque session possède son propre noyau. On y accède par

### **< Démarrer / Tous les programmes / Maple 6 / Parallel server Maple 6 >**,

2– Le noyau associé à une feuille de calcul est une zone mémoire extensible. La zone grossit au fur et à mesure que l'utilisateur exécute ses lignes de commande. L'enregistrement est effectué dans l'ordre chronologique. Le noyau associé à une ancienne feuille de calcul enregistrée est initialement vide, bien que la feuille de calcul soit pleine. Lors d'une session Maple, l'état du noyau reflète l'aspect de la feuille de calcul à la condition de tout ré-exécuter :

### **Edit / Execute / Worksheet**

3– En exécutant la commande restart tous les contenus de mémoires sont effacés. Pour vider le contenu d'une mémoire identifiée par la lettre a, on exécute une des trois commandes suivantes :

 $a := 'a'$  unassign('a')  $a := \text{evaln}(a)$ 

4– Attention : on ne peut jamais appeler une fonction maple avec une variable x affectée. Si c'est le cas, il faut d'abord désaffecter x.

5– Maple autorise l'utilisateur à fabriquer des objets protégés ; par exemple,

 $e := exp(1)$ : protect('e'):

Une fois cette ligne de commande exécutée, la lettre e est protégée par Maple au même titre que la lettre I.

# Types de Données(Voir MP1, pages 245..249)

#### **SÉQUENCE**

- 1. Rappelons au départ que a..b signifie l'intervalle [a, b].
- 2. Une séquence est formée d'un nombre donné d'opérandes séparés par des virgules.
- 3. Au cours d'une exécution de séquence, les résultas sont affichés sur la même ligne à l'écran.
- 4. Deux outils permettent de créer une séquence, à savoir le symbole **\$** (dollar) et la fonction **seq**.
- 5. La séquence vide est notée **NULL** (en lettres majuscules.)
- 6. A l'aide de séquences, on peut réaliser plusieurs affectations simultanées. Exemple : a, b, c := 1, 2, 3 Le nombre 1 est affecté à a, le nombre 2 à b et le nombre 3 à c.
- 7. Etant donnée une séquence S,
- la commande S[3] retourne le 3ème opérande de S.
- la commande  $S[2..4]$  retourne le  $2^{eme}$ ,  $3^{eme}$  et  $4^{eme}$  opérandes de S.

### **LISTE**

- 1. Une liste est une séquence placée entre deux crochets.
- 2. La liste vide est notée [ ].
- 3. Etant donnée une liste L, on peut récupérer un ou plusieurs opérandes de L, comme pour une séquence.
- 4. La commande op(L) retourne tous les opérandes de L et la commande nops(L) retourne le nombre de ces opérandes. Attention : la fonction nops ne s'applique pas aux séquences.

### **ENSEMBLE**

- 1. Un ensemble est une séquence mise entre deux accolades.
- 2. L'ensemble vide est noté { }.

### **Exercice** *1*

Afficher à l'écran la séquence des 20 premiers nombres premiers (à partir de 2).

*Indication :* Utiliser les fonctions **seq** et **ithprime**. La syntaxe adoptée pour la fonction **seq** est

#### **seq(expression(i), i=a..b)**

### **Exercice** *2*

Considérer une liste L, de nombres entiers naturels. Afficher à l'écran la séquence des carrés de ces nombres.

*Indication :* Utiliser la fonction **seq** ayant pour syntaxe

**seq(expression(i), i=L)**

### **Exercice** *3*

Saisir et valider l'ensemble suivant

 $E := \{a, -1, P$ i, c, 1, a, 2, 1, 0, b $\}$ .

Que remarquez-vous ?

#### **Exercice 4**

1. Saisir et valider la séquence de nombres suivante

 $S1 := 1, -3, 4, 1, 0, 5, 2, -3$ 

- 2. Transformer la séquence S1 en une liste L1.
- 3. Trier la liste L1. Appeler L2, cette nouvelle liste.

*Indication :* Utiliser la fonction **sort**. Voir MP1, page 249.

4. Supprimer de la liste L2, les éléments répétés et appeler L3, la liste obtenue.

*Indication :* Utiliser la fonction **subsop**. Voir MP1, page 249.

5. Transformer la liste L3 en une séquence appelée S2.

*Indication :* Utiliser la fonction **op**. Voir MP1, page 248.

- 6. Transformer la séquence S1 en un ensemble E.
- 7. Transformer l'ensemble E en une séquence S3.